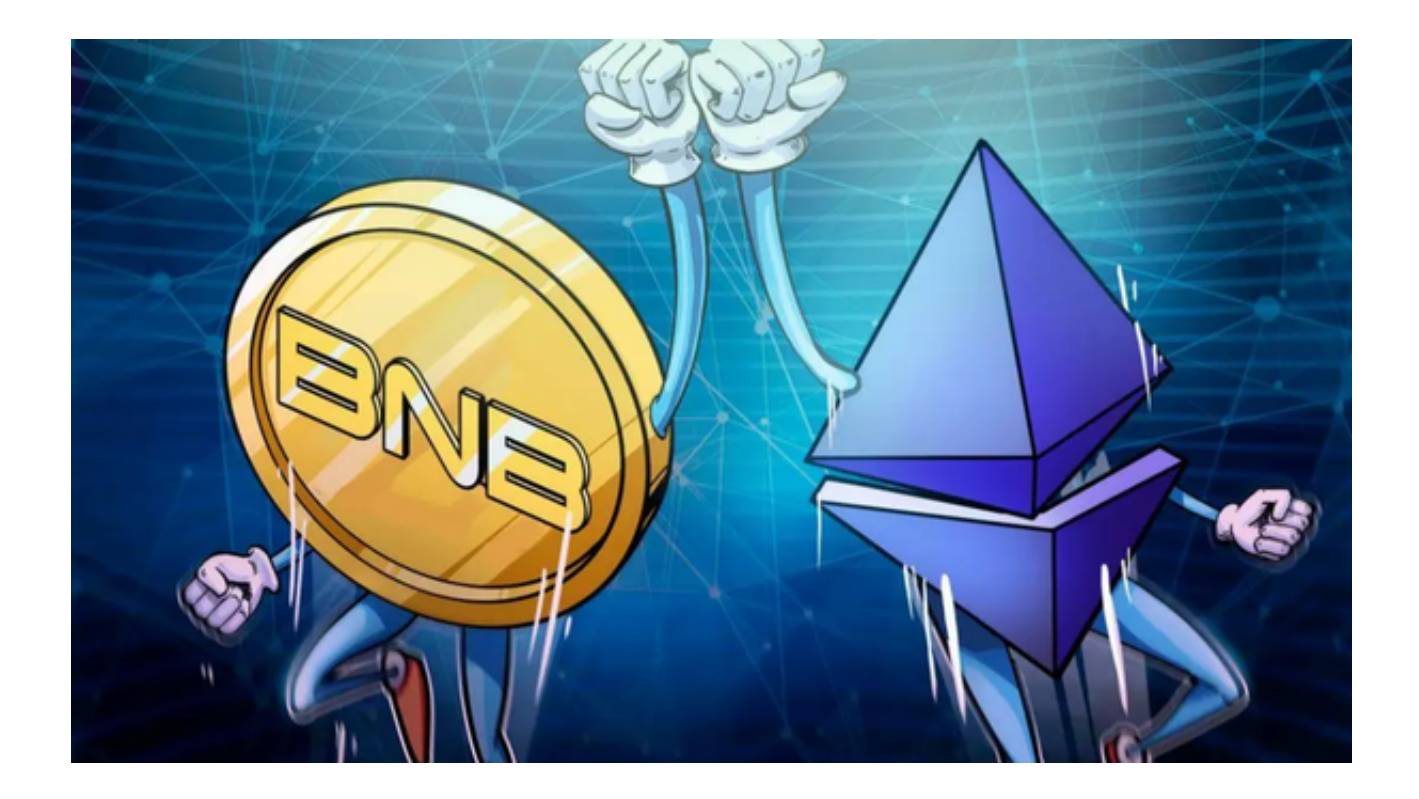

 购买Binance(BNB)是通过数字货币交易平台进行的,您可以通过Bitget交易平 台进行Binance(BNB)的购买。

**S** Bitget ARB&ID空投狂欢周 完成你的"第一次" 领 \$50,000 等值代币 点击参与

 Bitget是一家专注于数字资产交易的全球领先交易平台。作为一家创新的数字货币 交易平台,Bitget提供了安全、高效、稳定的交易环境,致力于为用户提供出色的

数字资产交易体验。

 Bitget交易平台提供了多样化的交易产品,满足不同投资者的需求。平台提供合约 交易、币币交易和杠杆交易等多种交易方式,为投资者提供更多的选择空间。平台 还提供多种货币的交易,主流货币和非主流货币您都可以通过Bitget交易平台进行 交易。

无论是新手还是专业交易者,都可以在Bitget平台找到适合自己的交易产品,进行 高效的交易操作。

 如果您想要购买Binance(BNB)的话,您可以下载Bitget APP进行操作。建议按照以下操作步骤下载购买:

步骤一:访问Bitget官方网站

 投资者首先需要访问Bitget的官方网站,官方网站地址为https://www.bitget.co m/, 确保您访问的是官方网站, 以避免遭遇不法分子的钓鱼网站。

步骤二:选择并下载合适的手机版本

 在Bitget官方网站首页,您可以找到相应的下载链接。根据您的手机系统选择合适 的版本,Bitget支持iOS和Android系统。点击下载链接后,系统会开始自动下载Bi tget APP安装包。

步骤三:注册和登录Bitget账户

 安装完成后,打开Bitget APP并按照提示进行注册和登录。您需要提供一些基本 信息来创建您的Bitget账户。

步骤四:KYC认证

 完成账户注册后,根据平台要求进行身份验证(KYC认证)。通常需要提供身份 证明、地址证明等文件以进行认证。

步骤五:存入资金

 在账户中存入资金。这可以通过银行转账、信用卡、借记卡等方式进行。注意选 择合适的存款方式和手续费。

步骤六:购买BTC或ETH

 在大多数交易平台上,你需要使用比特币(BTC)或以太坊(ETH)来购买Binan ce。因此,你需要购买足够的BTC或ETH来换取Binance。

步骤七:选择交易对

 一旦你账户中有比特币或以太坊,你可以在交易平台中选择BNB对BTC或ETH进行 交易。在交易界面上,你可以选择市价交易或者限价交易。

步骤八:下单购买

在交易界面上设置购买数量和价格,然后下单购买。

步骤九:提取BNB

一旦购买成功,你可以将BNB提取到你自己的数字钱包中,以便安全存储。

 在购买之前,请确保你已经了解了平台的规则、费用、安全性和隐私政策,并保 持警惕,谨防市场钓鱼和欺诈行为。